# **rmapy** *Release 0.1*

**Stijn Van Campenhout**

**Dec 06, 2022**

## **CONTENTS**

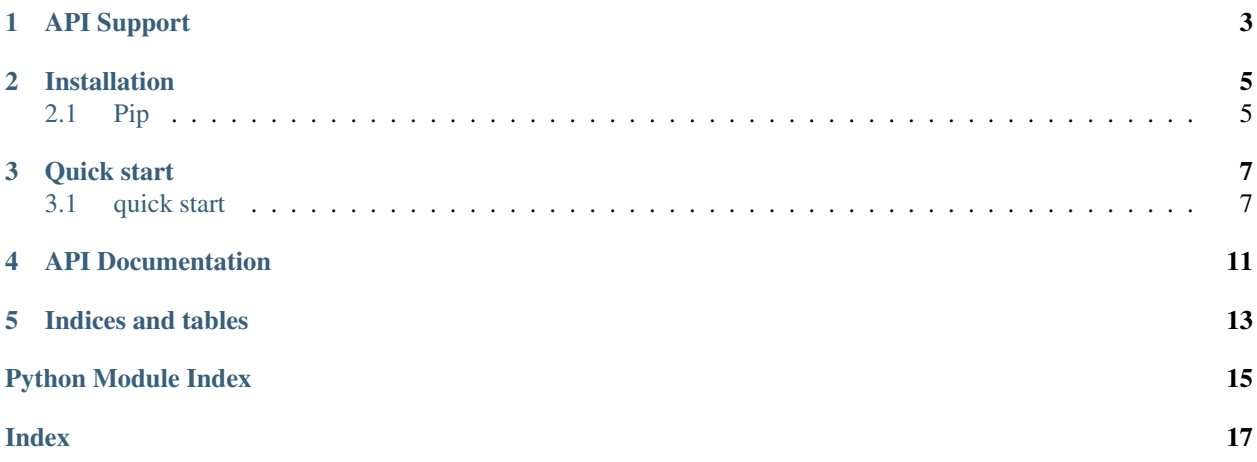

This is an (unofficial) Remarkable Cloud API Client written in Python.

### **ONE**

### **API SUPPORT**

<span id="page-6-0"></span>List content in the cloud Work with documents & folders create a folder move / rename a document or folder create a document edit a document delete a document or folder cli interface export pdf with annotations

## **TWO**

### **INSTALLATION**

## <span id="page-8-1"></span><span id="page-8-0"></span>**2.1 Pip**

Like any other package, you can install rmapy using pip:

pip install rmapy

**THREE**

## **QUICK START**

### <span id="page-10-1"></span><span id="page-10-0"></span>**3.1 quick start**

If you previously used the go package [rmapi](https://github.com/juruen/rmapi) ,the keys for authorization are re-used because we use the same storage location & format.

If not, you'll need to register the client as a new device on [my remarkable.](https://my.remarkable.com/device/desktop/connect)

### **3.1.1 Registering the API Client**

Registering the device is easy. Go to [my remarkable](https://my.remarkable.com/device/desktop/connect) to register a new device and use the code you see on the webpage

```
1 from rmapy.api import Client
2
3 rmapy = Client()
4 # Should return False
5 rmapy.is_auth()
6 | # This registers the client as a new device. The received device token is
7 \parallel # stored in the users directory in the file \sim/.rmapi, the same as with the
8 # go rmapi client.
9 \mid # Get a token at https://my.remarkable.com/device/desktop/connect.
10 mapy.register device("fkgzzklrs")
11 \# It's always a good idea to renew the user token every time you start
12 # a new session.
13 | rmapy.renew_token()
14 # Should return True
15 rmapy.is_auth()
```
### **3.1.2 Working with items**

The remarkable fs structure is flat containing metadata objects of two types:

- DocumentType
- CollectionType

We can list the items in the Cloud

```
1 >>> from rmapy.api import Client
2 >>> rmapy = Client()
3 >>> rmapy.renew_token()
   4 True
```
(continues on next page)

(continued from previous page)

```
5 > > collection = rmapy.get_meta_items()
6 >>> collection
7 | <rmapy.collections.Collection object at 0x7fa1982d7e90>
8 >>> len(collection)
<sup>9</sup> 181
10 >>> # Count the amount of documents
11 ... from rmapy.document import Document
12 >>> len([f for f in collection if isinstance(f, Document)])
139
14 >>> # Count the amount of folders
15 ... from rmapy.folder import Folder
16 >>> len([f for f in collection if isinstance(f, Folder)])
17 \mid 42
```
#### **DocumentType**

A DocumentType is a document. This can be a pdf, epub or notebook. These types are represented by the object rmapy.document.Document

Changing the metadata is easy

```
1 >>> from rmapy.api import Client
2 \mid \gg> rmapy = Client()
3 >>> rmapy.renew_token()
4 True
5 >>> collection = rmapy.get_meta_items()
6 >>> doc = [ d for d in collection if d.VissibleName == 'ModernC'][0]
7 \longrightarrow \rightarrow doc
    8 <rmapy.document.Document a969fcd6-64b0-4f71-b1ce-d9533ec4a2a3>
9 \mid \gg \rangle doc.to_dict()
10 {'ID': 'a969fcd6-64b0-4f71-b1ce-d9533ec4a2a3', 'Version': 1, 'Message': '', 'Succes
   ˓→': True, 'BlobURLGet': '', 'BlobURLGetExpires': '0001-01-01T00:00:00Z', 'BlobURLPut
   ˓→': '', 'BlobURLPutExpires': '', 'ModifiedClient': '2019-09-18T20:12:07.206206Z',
   ˓→'Type': 'DocumentType', 'VissibleName': 'ModernC', 'CurrentPage': 0, 'Bookmarked':
    ˓→False, 'Parent': ''}
11 >>> doc.VissibleName = "Modern C: The book of wisdom"
12 >>> # push the changes back to the Remarkable Cloud
13 ... rmapy.update_metadata(doc)
14 True
15 >> collection = rmapy.get_meta_items()
16 >>> doc = [ d for d in docs if d.VissibleName == 'ModernC'][0]
17 | Traceback (most recent call last):
18 File "<stdin>", line 1, in <module>
19 IndexError: list index out of range
20 >>> doc = [ d for d in docs if d.VissibleName == 'Modern C: The book of wisdom'][0]
_{21} >>> doc
22 | <rmapy.document.Document a969fcd6-64b0-4f71-b1ce-d9533ec4a2a3>
23 >> doc.to_dict()
24 {'ID': 'a969fcd6-64b0-4f71-b1ce-d9533ec4a2a3', 'Version': 1, 'Message': '', 'Succes
   ˓→': True, 'BlobURLGet': '', 'BlobURLGetExpires': '0001-01-01T00:00:00Z', 'BlobURLPut
   ˓→': '', 'BlobURLPutExpires': '', 'ModifiedClient': '2019-09-18T20:12:07.206206Z',
   ˓→'Type': 'DocumentType', 'VissibleName': 'Modern C: The book of wisdom', 'CurrentPage
   ˓→': 0, 'Bookmarked': False, 'Parent': ''}
```
#### **CollectionType**

A CollectionType is a Folder.

These types are represented by the object rmapy.folder.Folder

```
Working with folders is easy!
```

```
1 >>> from rmapy.api import Client
2 >> rmapy = Client ()
3 >>> rmapy.renew_token()
4 True
5 > > collection = rmapy.get_meta_items()
6 >>> collection
7 <rmapy.collections.Collection object at 0x7fc4718e1ed0>
8 >>> from rmapy.folder import Folder
9 >>> # Get all the folders. Note that the fs of Remarkable is flat in the cloud
10 ... folders = [ f for f in collection if isinstance(f, Folder) ]
11 >>> folders
12 [<rmapy.folder.Folder 028400f5-b258-4563-bf5d-9a47c314668c>, <rmapy.folder.Folder
   ˓→06a36729-f91e-47da-b334-dc088c1e73d2>, ...]
13 >>> # Get the root folders
14 ... root = [ f for f in folders if f.Parent == "" ]
15 >>> root
16 [<rmapy.folder.Folder 028400f5-b258-4563-bf5d-9a47c314668c>, <rmapy.folder.Folder
   ˓→5005a085-d7ee-4867-8859-4cd90dee0d62>, ...]
17 >>> # Create a new folder
18 ... new_folder = Folder("New Folder")
19 >>> new_folder
20 <rmapy.folder.Folder 579df08d-7ee4-4f30-9994-887e6341cae3>
21 >>> rmapy.create_folder(new_folder)
22 True
23 >>> # verify24 ... [ f for f in rmapy.get_meta_items() if f.VissibleName == "New Folder" ]
25 [<rmapy.folder.Folder 579df08d-7ee4-4f30-9994-887e6341cae3>]
_{26} >>> [ f for f in rmapy.get_meta_items() if f.VissibleName == "New Folder" ][0].ID ==
   ˓→new_folder.ID
27 True
28 >> # Move a document in a folder
29 ... doc = rmapy.get doc("a969fcd6-64b0-4f71-b1ce-d9533ec4a2a3")
30 \rightarrow \rightarrow \rightarrow doc
31 <rmapy.document.Document a969fcd6-64b0-4f71-b1ce-d9533ec4a2a3>
32 >>> doc. Parent = new_folder. ID
33 >>> # Submit the changes
34 ... rmapy.update_metadata(doc)
35 True
36 >>> doc = rmapy.get_doc("a969fcd6-64b0-4f71-b1ce-d9533ec4a2a3")
37 >>> doc. Parent == new_folder. ID
38 True
```
### **3.1.3 Uploading & downloading**

reMarkable has a "special" file format for the raw documents. This is basically a zip file with files describing the document.

Here is the content of an archive retried on the tablet as example:

• 384327f5-133e-49c8-82ff-30aa19f3cfa40.content

- 384327f5-133e-49c8-82ff-30aa19f3cfa40-metadata.json
- 384326f5-133e-49c8-82ff-30aa19f3cfa40.pdf
- 384327f5-133e-49c8-82ff-30aa19f3cfa40.pagedata
- 384327f5-133e-49c8-82ff-30aa19f3cfa40.thumbnails/0.jpg
- 384327f5-133e-49c8-82ff-30aa19f3cfa40.highlights/9b75d8df-1d06-4c59-8f3e-4cf69aa96cd9.json

As the .zip file from remarkable is simply a normal .zip file containing specific file formats.

Highlights are stored in the *{uuid}.highlights/* folder.

You can find some help about the format at the following URL: <https://remarkablewiki.com/tech/filesystem>

#### **Uploading**

To upload a pdf or epub file, we'll first need to convert it into the remarkable file format:

```
1 >>> from rmapy.document import ZipDocument
2 >>> from rmapy.api import Client
3 \mid \gg> \text{rm} = \text{Client}()4 >>> rm.renew_token()
5 True
6 >>> rawDocument = ZipDocument(doc="/home/svancampenhout/27-11-2019.pdf")
7 >>> rawDocument
8 <rmapy.document.ZipDocument b926ffc2-3600-460e-abfa-0fcf20b0bf99>
9 >>> rawDocument.metadata["VissibleName"]
10 '27-11-2019'
```
Now we can upload this to a specific folder:

```
1 >>> books = [ i for i in rm.get_meta_items() if i.VissibleName == "Boeken" ][0]
2 >>> rm.upload(rawDocument, books)
   3 True
```
And verify its existance:

```
1 >>> [ i.VissibleName for i in collection.children(books) if i.Type == "DocumentType"
   \rightarrow]
2 ['Origin - Dan Brown', 'Flatland', 'Game Of Thrones', '27-11-2019']
```
**FOUR**

## **API DOCUMENTATION**

<span id="page-14-2"></span><span id="page-14-1"></span><span id="page-14-0"></span>Note: This is an unofficial api client for the Remarkable Cloud. Use at your own risk.

### **FIVE**

## **INDICES AND TABLES**

- <span id="page-16-0"></span>• genindex
- modindex
- search

## **PYTHON MODULE INDEX**

### <span id="page-18-0"></span>r

rmapy, [11](#page-14-1)

## **INDEX**

### <span id="page-20-0"></span>R

rmapy (*module*), [11](#page-14-2)